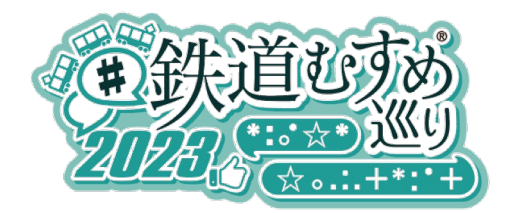

# **<よくあるお問い合わせ>**

スタンプが貯まらない、毎回参加登録画面になる

①cookie機能がオフになっていませんか。

②iPhoneのプライベートブラウズでアクセスをしていませんか。

③Safari・ Chrome以外の異なるブラウザでアクセスをしていませんか。

④QRコードリーダーアプリから、WEBビューで読み込んでいませんか。 (safari、chrome、標準ブラウザ以外で表示している)

⑤iPhoneのコントロールセンターのカメラで読取りをしていませんか。 (Androidクイック設定)

※詳しくは別紙の各推奨ブラウザのQ&Aをご覧ください。

## **<どうしてもスタンプ取得できない参加者様>**

①エラーが出ているポップアップ画面のスクリーンショット

②参加者番号またはニックネーム

③スタンプ取得できなかった駅名

上記の3つをお問合せメールアドレスにてご連絡ください。

状況をお調べした上でスタンプを付与させて頂きます。

お問合せメールアドレス: tetsumusumeguri2023.info@gmail.com 受付時間:平日9時~17時 以降は翌日対応、土日祝も明けにご対応致します。

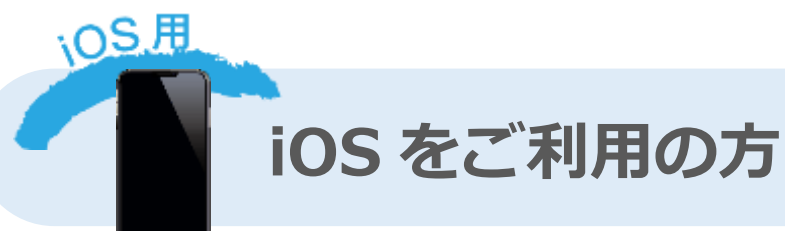

(※下記は Safari での設定方法です。)

**Q.毎回参加登録の画面が表示される、またはスタンプが消えてしまいます**

# **A. 【iOS13 以降をご利用の方】**

対象の QR コード読み取りの際、コントロールセンター内の QR コードリーダーアプリを利用され ますと**アプリ内表示**となってしまい、Cookie 情報を保持することができません。 そのため、取得したスタンプ情報も保持されず消えてしまいますので、上記の QR コードリーダー

アプリは利用されないようにしてください。

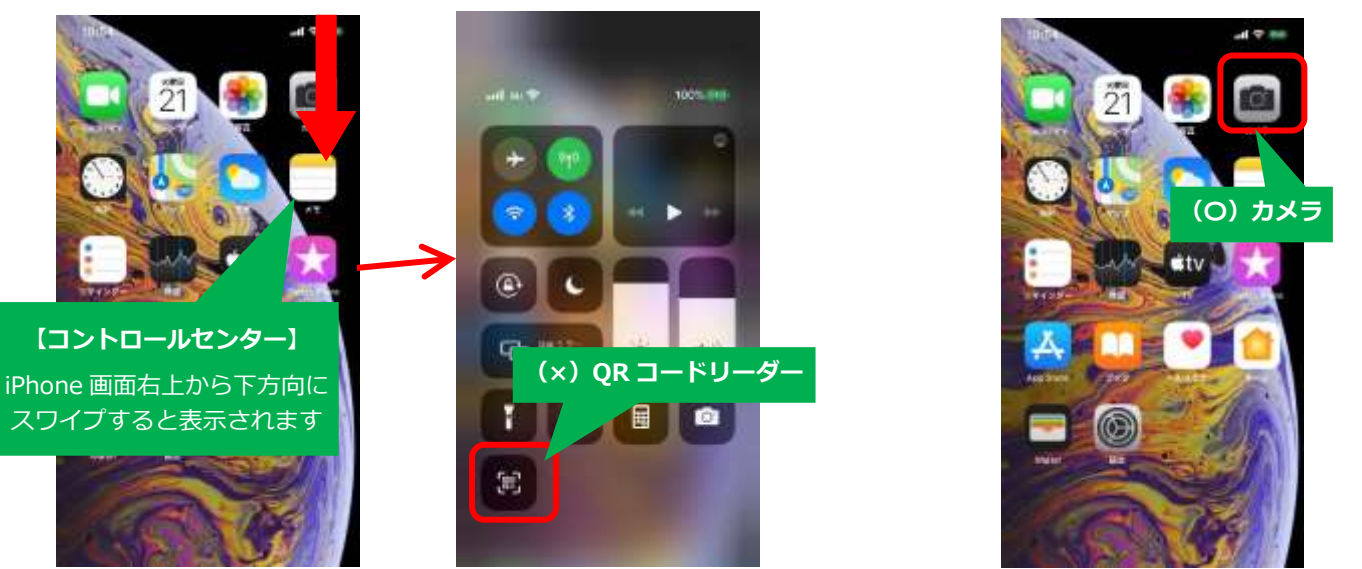

iPhone の機能に予め搭載されている**「カメラ」機能**を起動し、対象の QR コードを読み取ってく ださい。※その他の QR コードアプリをご利用される場合は、設定にて「アプリ内で開く」ではな く、必ず **Safari ブラウザで開いてください**。

#### **【iOS13 以外をご利用の方】**

ご利用の QR コードリーダーアプリ内のブラウザの設定が「アプリ内で開く」になっている場合は、 Cookie 情報が保持されず、取得したスタンプ情報を保持することができない場合があります。 「アプリ内で開く」ではなく「Safari で開く」になっているかご確認の上、キャンペーンサイトへ アクセスしていただきますようお願い致します。また、毎回同じブラウザでアクセスしてください。

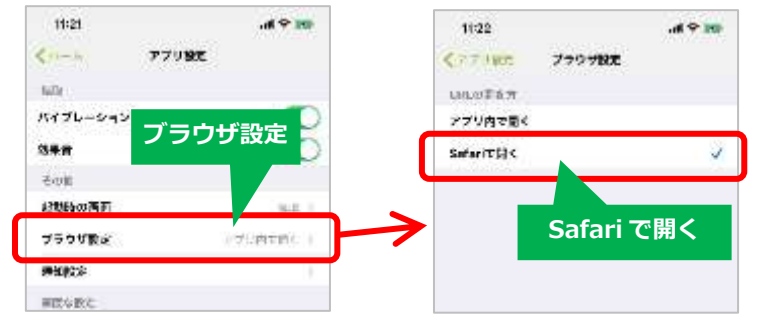

(※画面キャプチャは一例となります。QR コードアプリによって画面や設定方法などは異なります。)

### **Q.「Cookie を受け入れる」設定になっているのかどうか分からない..**

**A.**下記画面を参考にブラウザ(Safari)の設定をご確認下さい。

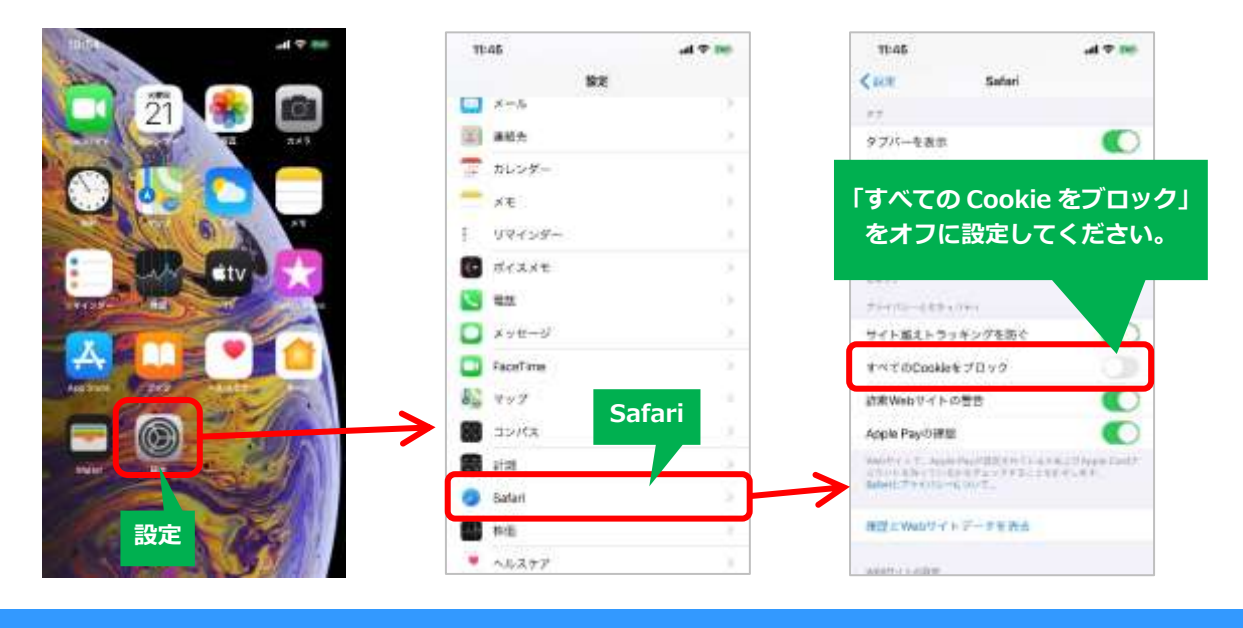

#### **Q.前回のスタンプが消えてしまった..**

**A.**Cookie が削除された可能性があります。Cookie が削除されると、スタンプ情報も削除され てしまいます。削除しないようにしてください。また、ブラウザの「プライベートブラウズ」が 「オン」状態でアクセスされますと、Cookieが無効となります。必ず「オフ」の状態でアクセスし てください。「プライベートブラウズ」の設定の確認については、ブラウザ表示画面の下部をご確認 ください。※スタンプが消えてしまった場合は"tetsumusumeguri2023.info@gmail.com"までお 問合せください。

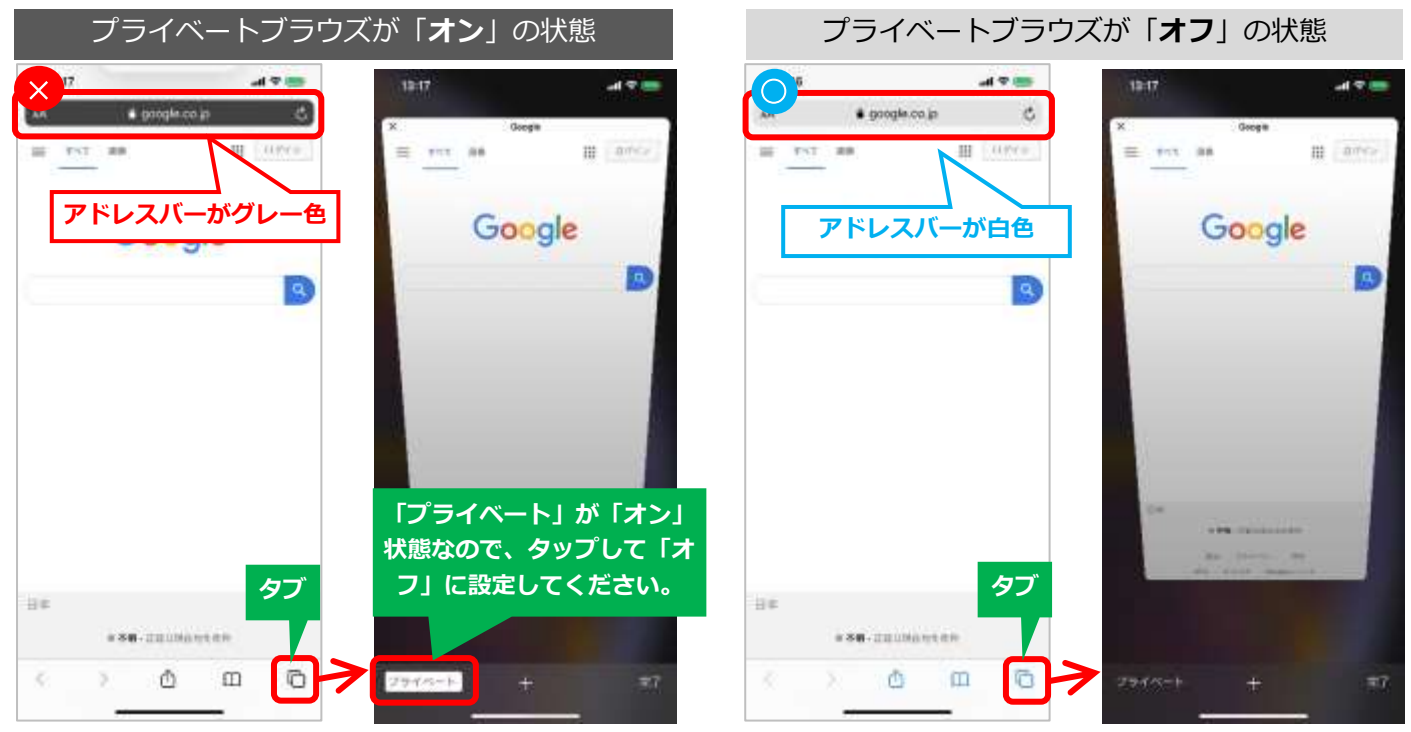

### **Q.ブラウザで「Cookie を受け入れる」設定になっているのに、スタンプが増えない..**

■お使いの QR コード読み取りアプリによっては、QR コードを読み込んだ際にブラウザが立 ち上がらず、QR コードアプリ内でページが表示される場合があります。その際は、ブラウザの設 定が反映されず、スタンプが増えない可能性があります。ご利用されている QR コードアプリの設 定をご確認ください。必ず、ブラウザで開いていただきますようお願いいたします。また、毎回同 じブラウザでアクセスしてください。ブラウザには様々な種類がありますが、当サイトでは iPhone は Safari(サファリ)において動作確認をしています。

### **Q. アクセスするたびにスタンプ数が違う..**

**■ 前回アクセスした時と別のブラウザを使用していると思われます。** キャンペーンに参加(アクセス)される際は、毎回同じブラウザでアクセスしてください。 iPhone では、「Safari(サファリ)」からのアクセスを推奨いたします。 また、「プライベートブラウズ」が「オン」になっていると、Cookie が無効となり、前回のスタン プ情報が表示されません。プライベートブラウズの設定をご確認ください。

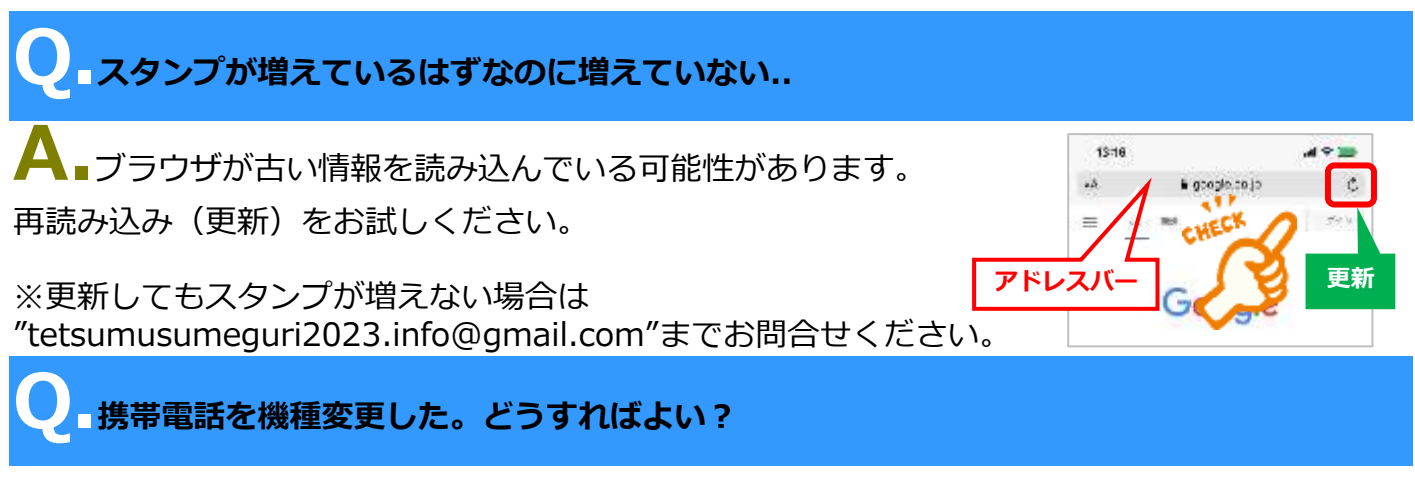

**A.**初回アクセス時にご自身で登録した「ニックネーム、パスワード」でログインしていただ くことで、以前の情報を引き継いでご参加いただけます。

※いずれも OS のバージョンによって設定方法や設定メニュー名などが異なりますので、 設定操作方法が分からない場合は、ご契約中の各キャリアまでお問合せ下さい。

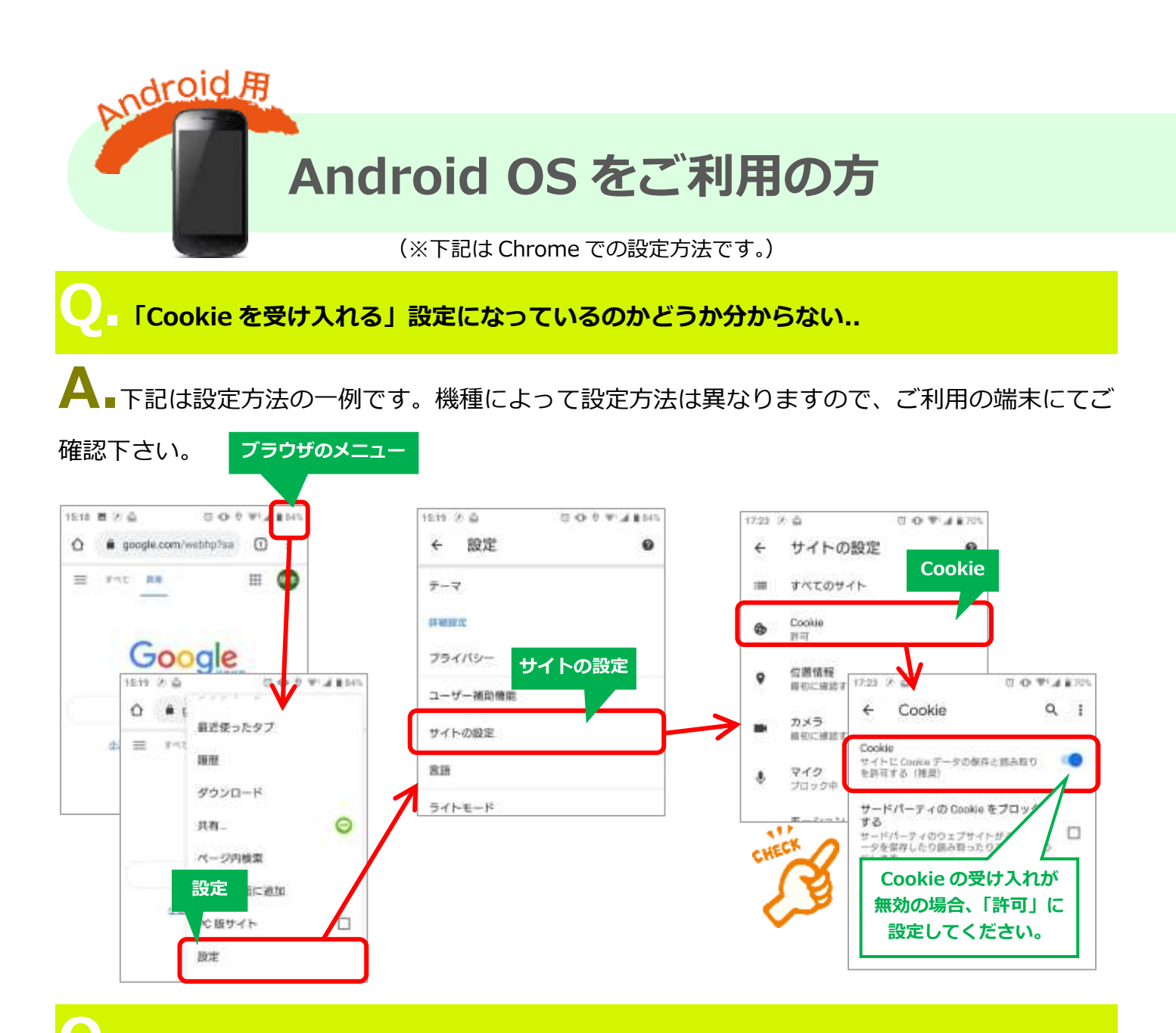

**前回のスタンプが消えてしまった..** 

**A.**Cookie が削除された可能性があります。Cookie が削除されると、スタンプ情報も削除され てしまいます。 削除しないようにご注意ください。削除したつもりがなくても、Android がバー ジ ョンアップされると自動的に削除される場合があります。 ※スタンプが消えてしまった場合 は"tetsumusumeguri2023.info@gmail.com"までお問合せください。

## **Q.ブラウザで「Cookie を受け入れる」設定になっているのに、スタンプが増えない..**

■お使いの OR コード読み取りアプリによっては、OR コードを読み込んだ際にブラウザが立 ち上がらず、QR コードアプリ内でページが表示される場合があります。その際は、ブラウザの設 定が反映されず、スタンプが増えない可能性があります。ご利用されている QR コードアプリの設 定をご確認ください。必ず、ブラウザで開いていただきますようお願いいたします。また、毎回同 じブラウザでアクセスしてください。ブラウザには様々な種類がありますが、当サイトでは Android は Chrome (クローム)において動作確認をしています。

### **Q.アクセスするたびにスタンプの数が違う..**

**A.**前回アクセスした時と別のブラウザを使用していると思われます。

参加される際には、毎回同じブラウザでアクセスして下さい。Android 標準ブラウザでのアクセス を推奨いたします。

また、「シークレットタブ」にてアクセスされますと、Cookie が無効となり、前回のスタンプ情報 が表示されません。再度、新しいタブからアクセスしてください。

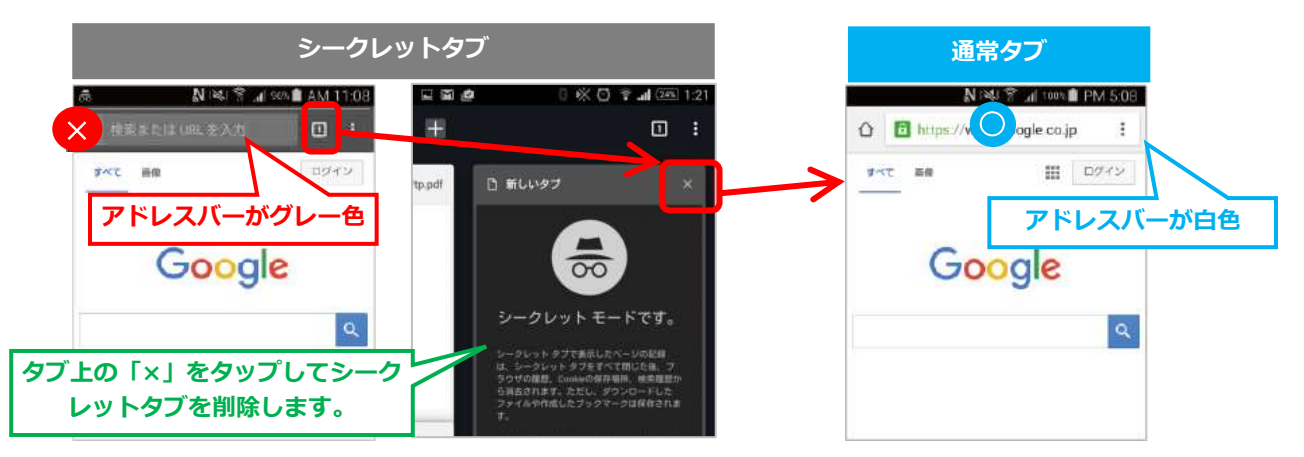

**Q.スタンプが増えているはずなのに増えていない..**

**A.** ブラウザが古い情報を読み込んでいる 可能性があります。 再読み込み(更新)をお試しください。 ※更新してもスタンプが増えない場合は

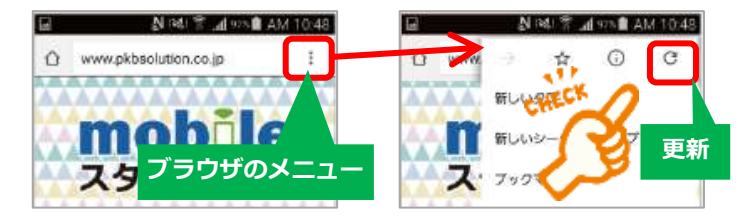

"tetsumusumeguri2023.info@gmail.com"までお問合せください。

#### **Q.携帯電話を機種変更した。どうすればよい?**

**A.** 初回アクセス時にご自身で登録した「ニックネーム、パスワード」でログインしていただ くことで、以前の情報を引き継いでご参加いただけます。

> ※いずれも機種によって設定方法や設定メニュー名などが異なりますので、 設定操作方法が分からない場合は、ご契約中の各キャリアまでお問合せ下さい。